**Panneau du vélo assistance électrique**

**Manuel de l'utilisation**

# **YL80C**

# Table de Matière

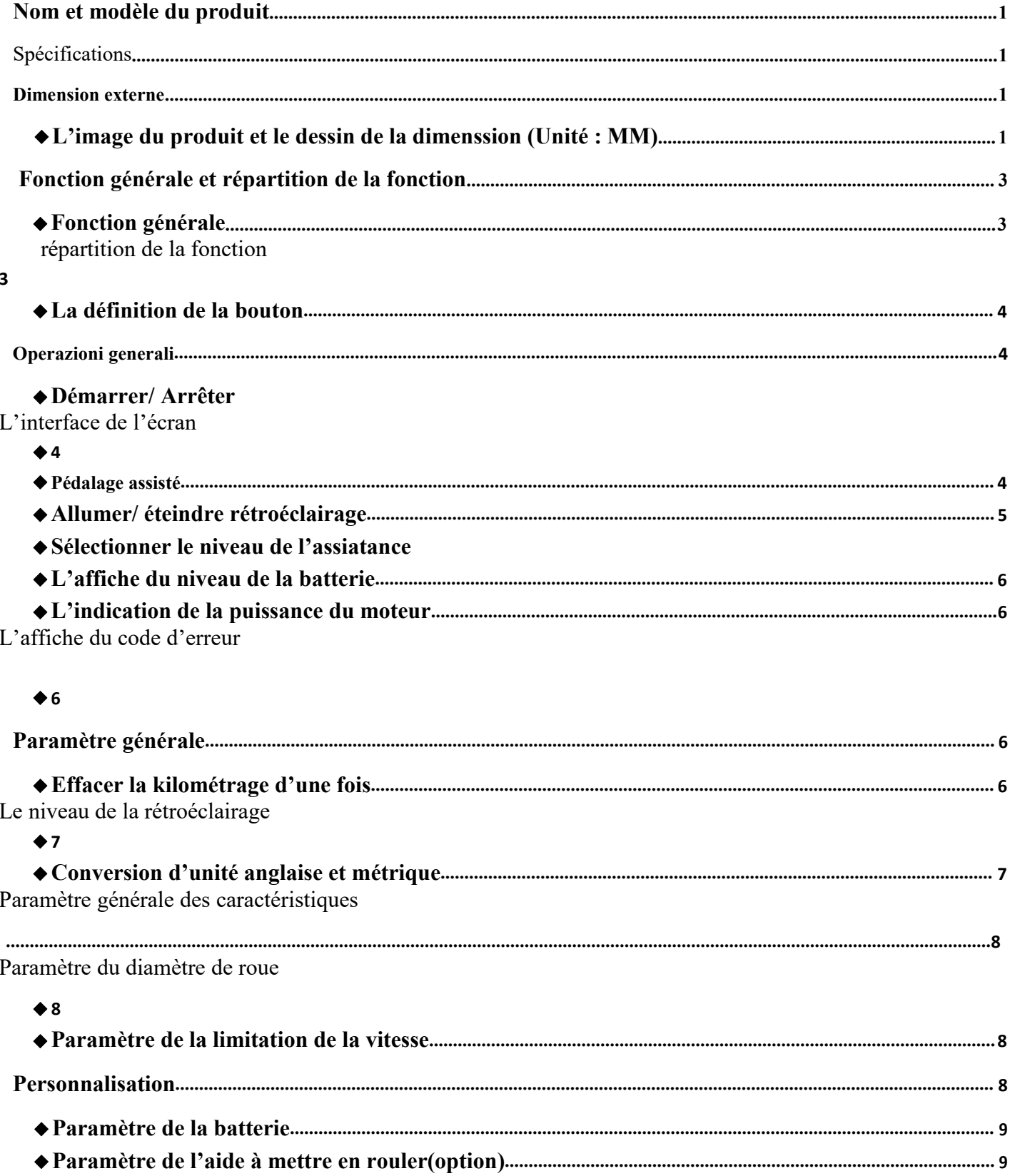

<span id="page-2-0"></span>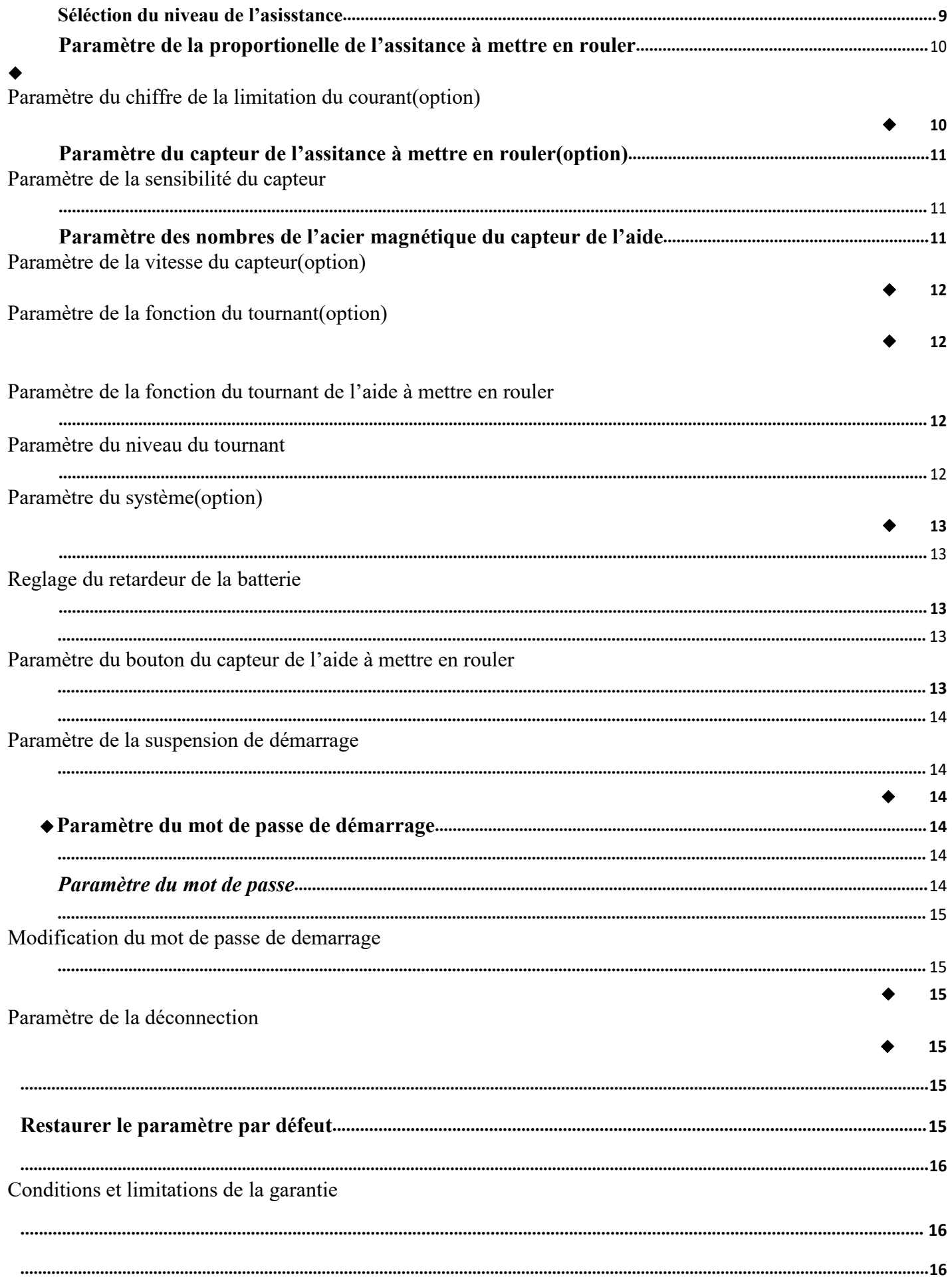

# **Nom et modèle du produit**

<span id="page-3-0"></span>L'appareil en LCD du vélo assistance électrique ; Modèle : YL80C

# **Charge de la batterie**

- Alimentation 24V/36V/48V
- ●Le courant fixe de décharge : 10mA
- ●Le courant maximal de décharge : 30mA
- $\bullet$  La tension de charge pour éteindre l'écran :  $\leq$ l $\mu$ A
- ●Le courant approvisionnement vers le capteur 50mA
- La température en utiliser : -20~60℃
- ●La température en réserver : -30~70℃

# <span id="page-3-1"></span>◆**Dimension externe**

L'image en réel de l'écran et image de taille de l'écran (Unité de mesure : mm)

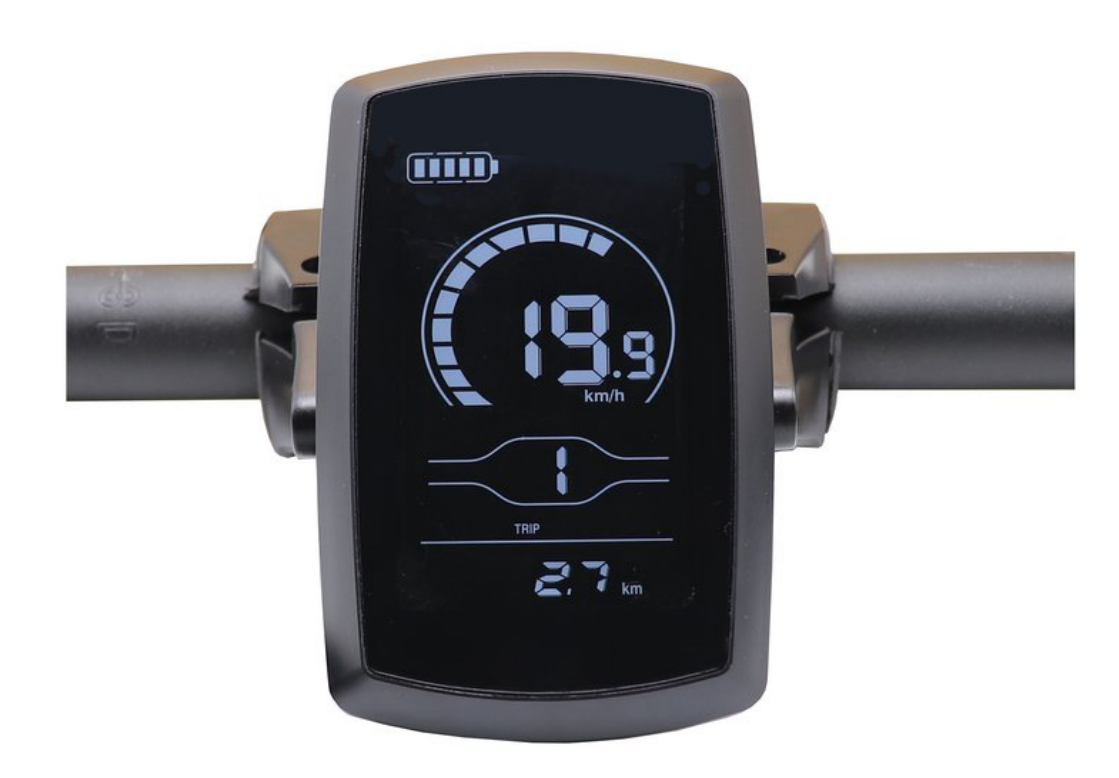

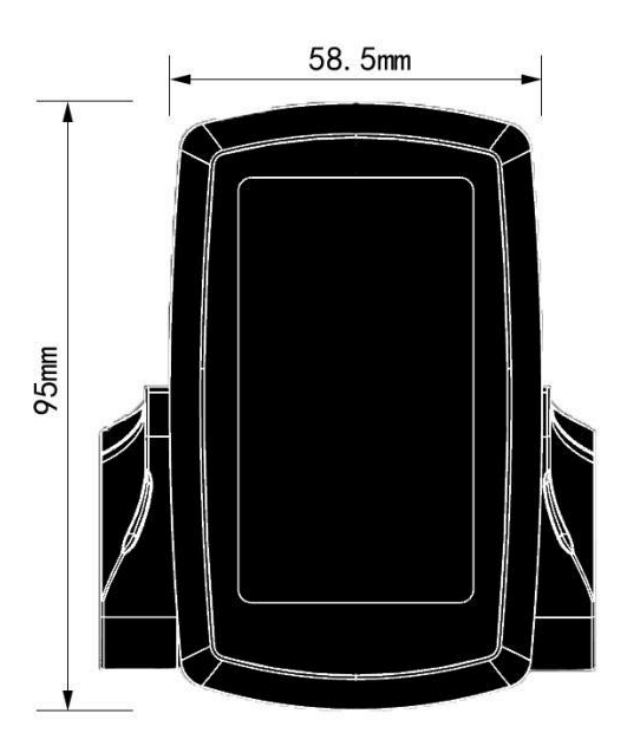

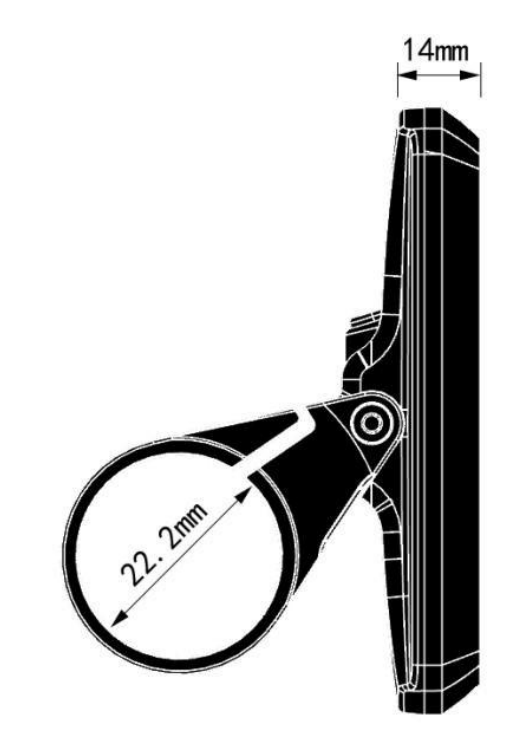

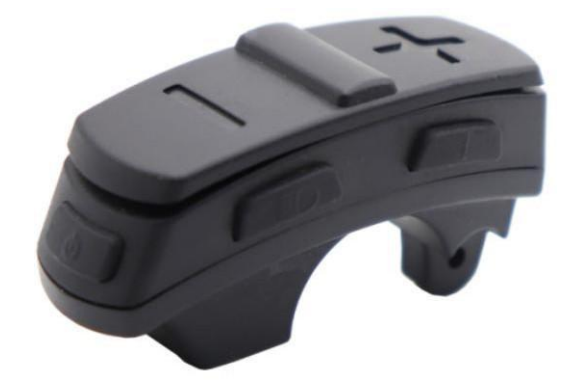

L'image en réel de l'écran et image de taille de l'écran

# <span id="page-5-0"></span>**Fonction et la distribution de la fonction sur l'écran**

# <span id="page-5-1"></span>◆**Description de la fonction**

YL80C a plusieurs fonctions pour vous donner les variables demandes, ce sont ces fonctions

- ●L'affiche de la batterie
- ●L'affiche de la puissance de la batterie
- ●Indicateur de niveau de puissance séléctionné
- ●L'affiche de la vitesse (La vitesse en actuelle, la vitesse maximum, la vitesse moyenne)
- ●L'affiche du kilométrage (Le kilométrage en une fois, le kilométrage total)
- ●Le contrôle et l'affiche de l'assistance à mettre en rouler
- ●Le contrôle et l'affiche du rétroéclairage de l'écran`
- ●L'affiche de l'erreur
- ●L'affiche de la connexion du clé USB(option)
- ●L'affiche de la fréquence cardiaque(option)
- ●Paramètre multiple (par exemple : diamètre de la roue, limitation de la vitesse, installation de la batterie, paramètre de l'aide à mettre en rouler)
- Fonction de restauration des paramètres par défaut
- <span id="page-5-2"></span>◆**Repartition de la zone fonctionnelle**

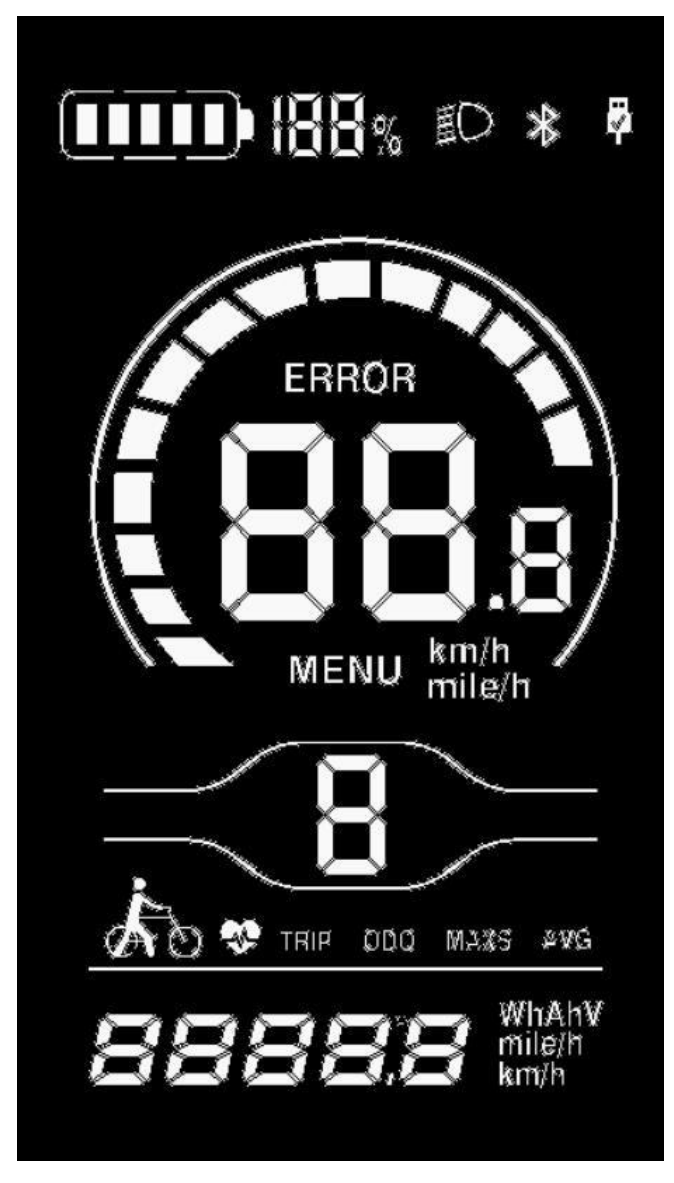

Repartition de la zone fonctionnelle de YL80C

<span id="page-6-0"></span> $\blacklozenge$   $\blacktriangleright$   $\blacktriangleright$   $\blacktriangler$ 

La définition de la bouton

Sur le panneau de YL80C, il y a 5 boutons. Dans le reste de cette conseil de l'utilisateur, le bouton + et - sera subsitituer par le mot UP et DOWN.

#### <span id="page-6-1"></span>**Conseil de l'utilisation**

# ◆**Démarrer / Arrêter**

■ The Control of the Control of the Control of the Control of the Control of the Control of the Control of the

Appuyer longuement sur le bouton  $\bigcup$ , allumer le système du vélo assistance électrique pour donner la

puissance pour le contrôleur. À l'état de démarrage, appuyer courtement sur le bouton  $\bullet$ , le système du vélo assistance électrique sera fermer. Quand arrête le système du vélo assistance électrique, le courant de fuit sera moins de 1 μA.

<span id="page-6-2"></span>Si n'utilise pas le vélo assistance électrique dépassé dix minutes, l'écran sera fermé automatiquement.

#### $\blacklozenge$   $\blacktriangleright$   $\blacktriangleright$   $\blacktriangler$ **L'affiche de l'écran**

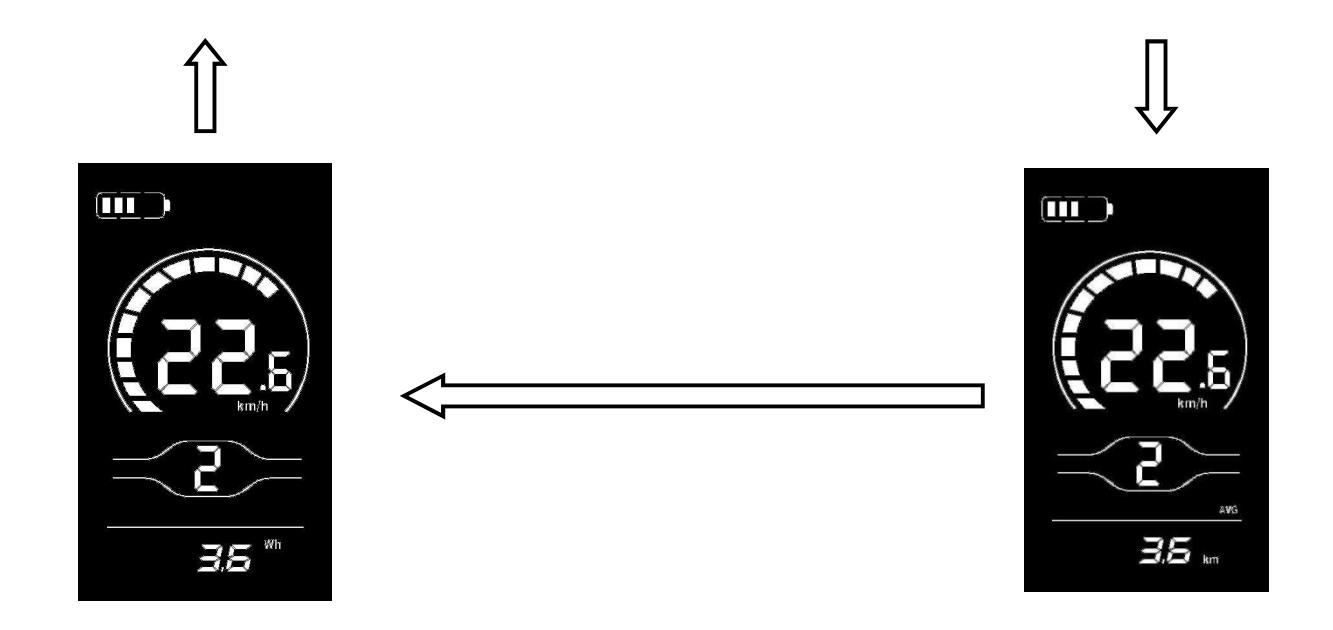

Permuter sur l'affiche de l'écran.

Quand démarrer cet instrument, il affiche par défaut la vitesse actuelle et le kilométrage en une fois (kilomètre). Appuyer courtement sur le bouton « i », il permute entre le kilométrage en une fois (kilomètre), le kilométrage total (kilomètre), la vitesse maximum (kilomètre/heure), la vitesse moyenne (kilomètre/heure), et le temps du rouler.

#### $\blacklozenge$   $\blacktriangleright$   $\blacktriangleright$   $\blacktriangler$ **Pédalage assisté**

Appuyer sur le bouton «DOWN», le vélo assistance électrique sera entrer dans l'état de l'aide à mettre en rouler. Le vélo assistance électrique circule à une vitesse constance de six kilomètres par heure. En même temps l'écran affiche " $\blacksquare$ ". Relâchez le bouton « DOWN », le vélo assistance électrique arrête immédialement et retourner dans un détation du l'état de l'aide à mettre en rouler.

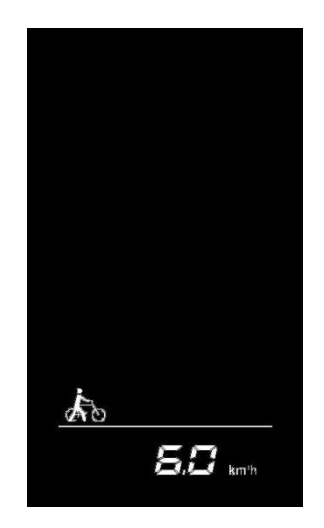

L'interface d'affichage de l'assistance à la pédale

<span id="page-7-0"></span>La fonction dePédalage assisté utilise uniquement quand l'utilisateur pousse le vélo assistance électrique, n'utilise pas sur l'état de rouler.

# $\blacklozenge$   $\blacktriangleright$   $\blacktriangleright$   $\blacktriangler$

Allumer/Éteindre réctoéclairage

■ The Control of the Control of the Control of the Control of the Control of the Control of the Control of the

Appuyer courtement sur le bouton phare, le pahre sera allumer. Quand les lumières extérieures sont sombres ou conduit dans la nuit, vous pouvez allumer tous les phares, appuyer encore une fois sur le bouton de phare, le réctoéclairage de l'instrument sera allumer et le phare sera éteindre.

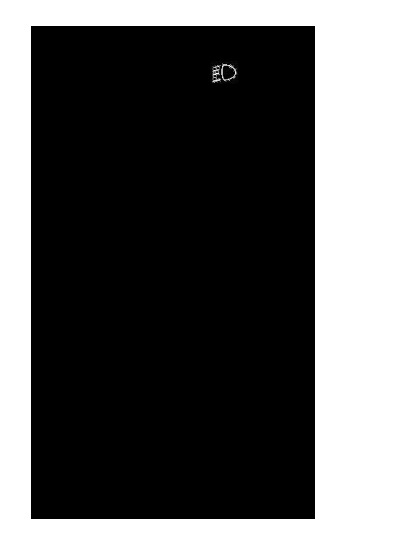

#### L'interface d'affichage du rétroéclairage

#### $\blacklozenge$   $\blacktriangleright$   $\blacktriangleright$   $\blacktriangler$ **Séléction du niveau de l'aide**  $\blacklozenge$   $\blacktriangleright$   $\blacktriangleright$   $\blacktriangler$

Appuyer courtement sur le bouton UP /DOWN pour permuter le niveau de l'aide à mettre de rouler et changer la puissance de moteur. Le cadre de la puissance sortie tacite est les niveaux de 0 à 3. Le niveau 0 est arrêté de sortie la puissance, le niveau de 1 est la puissance minimum, le niveau 3 est la puissance maximum. Quand le moteur est en niveau 3, appuyer courtement sur le bouton UP, l'écran affiche encore sur le niveau 5 pour signaler maintenant est en niveau de plus haut. Quand le moteur est en niveau 0, appuyer courtement une fois de plus sur le bouton DOWN l'écran affiche encore le 0 pour signaler maintenant est en niveau de plus bas.Le niveau de démarrer le moteur et le niveau tacite sont le niveau 1.

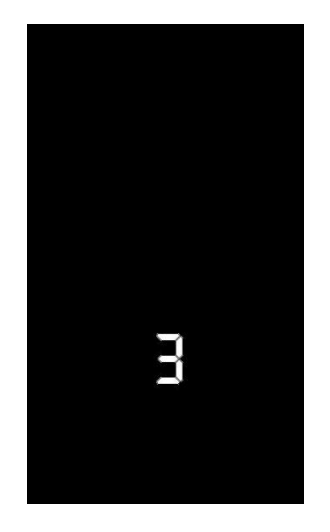

L'affiche de changer le niveau

#### <span id="page-9-0"></span> $\blacklozenge$   $\blacktriangleright$   $\blacktriangleright$   $\blacktriangler$

#### **L'affiche de la batterie**

Le niveau de la puissance est en 5 niveaux. Quand la batterie est en pleine, les 5 lumières en LCD sont tous en éclaire. Quand la batterie est en vide, le cadre de la batterie clignote à une fréquence de 1 HZ, il faudra recharger immédiatement.

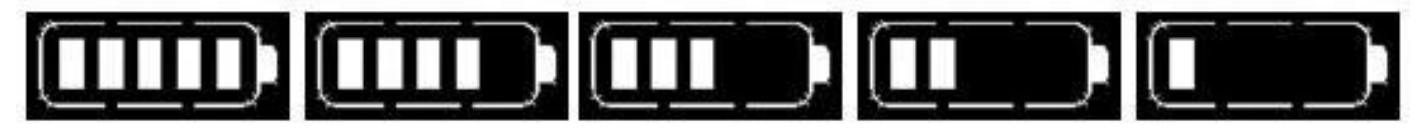

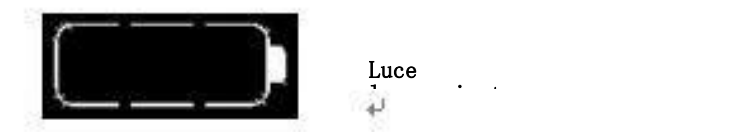

batteria L'affiche de la puissance de la batterie

#### ◆**L'indication de la puissance du moteur**

Vous pouvez connaitre la puissance sortie du moteur par cet instrument. La façon d'affiche est en bas :

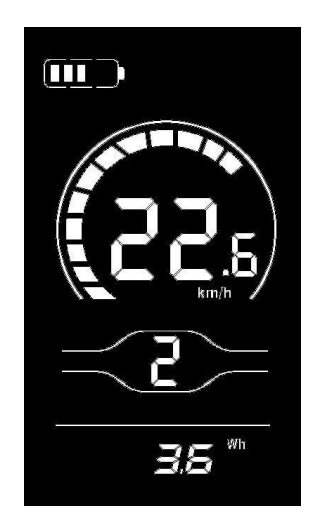

L'affiche de la puissance du moteur

# <span id="page-9-1"></span>◆**L'indication de l'erreur**

.

Quand le système de contrôle électrique du vélo assistance électrique est en panne, l'écran affichera un code d'erreur. La définition du code d'erreur pouvez voir sur l'encarte 1.

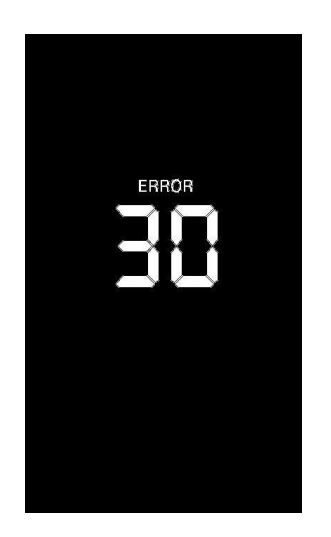

L'affiche du code d'erreur

<span id="page-10-0"></span>■**Quand il indique le code d'erreur, pouvez-vous dépanner immédiatement. Quand il indique la faute,le vélo assistance électrique ne pourrais pas circuler normalement.**

# **Paramètre général**

Appuyer longtemps sur le bouton  $\bigcup_{n=1}^{\infty}$  pour démarrer. Dans l'état démarrer et le vélo au repos, appuyer le bouton UP et DOWN en même temps, l'instrument entre dans l'état du paramètre.

Tous les paramètres fonctionnent sur le vélo en repos. ■**.**

# <span id="page-10-1"></span> $\bullet$  and  $\bullet$  and  $\bullet$  and  $\bullet$  and  $\bullet$  and  $\bullet$  and  $\bullet$

Paramètre de l'effacement d'une fois de la distance

TC indique le paramètre de l'effacement d'une fois de la distance.

Pour effacer la distance, appuyer le boiton UP ou le bouton DOWN pour choisir YES ou NO. Y montre l'effacement d'une fois de la distance. N montre qu'il n'efface pas une fois de la distance. Appuyer le bouton I pour réserver ce changement du paramètre.

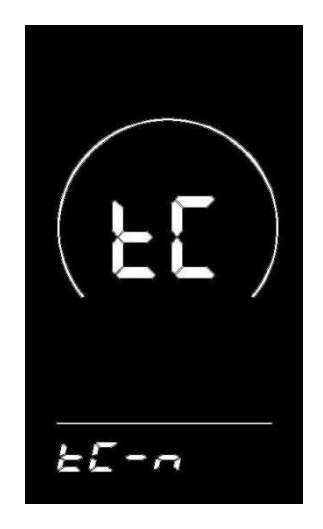

L'affiche de l'effacement d'une fois de la distance

#### <span id="page-11-0"></span> $\blacklozenge$   $\blacktriangleright$   $\blacktriangleright$   $\blacktriangler$ ◆**Luminosité du rétroéclairage**

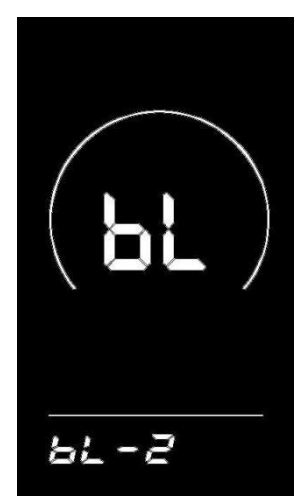

<span id="page-11-1"></span>bL indique rétroéclairage. Pouvez vous instituez le niveau 1,2,3 pour indiquer le plus sombre, moyen, le plus claire. Le paramètre par défaut est 1. Utilise le bouton UP/DOWN pour changer le niveau de luminosité. Appuyuer courtement pour confirmer et entrer dans l'état de la conversion d'unité, appuyer longuement pour confirmer et quitter le paramètre général.

**L'interface de réglage de la luminosité du rétroéclairage**

# ◆**Conversion d'unité anglaise et métrique**

U indique l'unité, 1 indique l'unité anglaise, 2 indique d'unité métrique. Utiliser les boutons UP/DOWN pour changer le vitesse et l'unité, appuyer courtement pour confirmer, appuyer longuement pour confirmer et quitter. L'unité tacite est l'unité métrique.

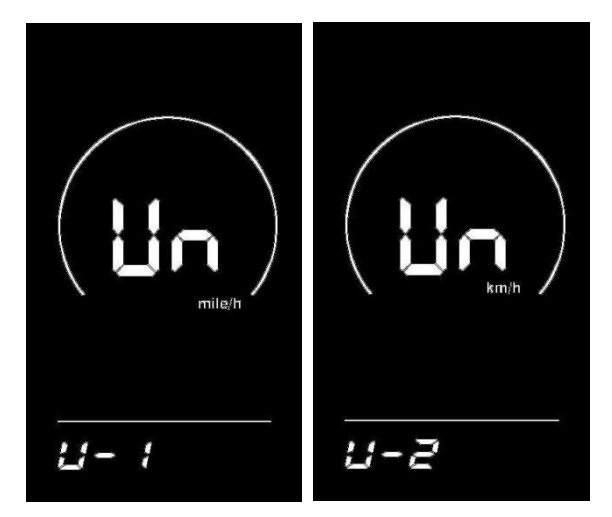

**L'interface pour définir la conversion des unités impériales etmétriques**

<span id="page-13-0"></span>Appuyer deux seconde sur UP+DOWN , il entrer dans l'état du paramère général. Appuyer deux seconde sur DOWN+i , il entrer dans l'insurface du paramètre du diamètre de roue.

# ◆**Paramètre du diamètre de roue**

LD indique le diamètre de roue, vous pouvez choisir : 8- 26, 700C, 28-30. Utiliser UP/DOWN pour chiosir le diamètre de roue, pour assurer la correction la vitesse et la distance. Le chiffre 26inch est le chiffre par défaut. Appuyer le bouton i pour confirmer et enregistrer ce changement du paramètre.

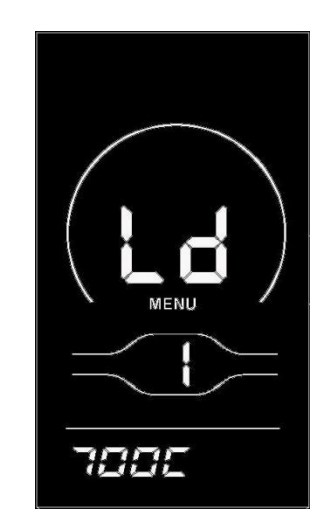

**L'interface de réglage du diamètre de la roue**

# <span id="page-13-1"></span>◆**Paramètre de la limitation de la vitesse**

La vitesse maximum par défaut est 25Km/h, vous pouvez changer ce chiffre pour instituer la vitesse du vélo. Quand la vitesse dépasse la limitation de la vitesse, le système du vélo sera fermé automatiquement pour protéger l'utilisateur.

LS indqiue la limitation de la vitesse, le cadre de la vitesse est entre 12Km/h et 40Km/h.Appuyer UP ou DOWN pour augmenter et diminuer les chiffres. Appuyer le bouton i pour réserver ce changement du paramètre.

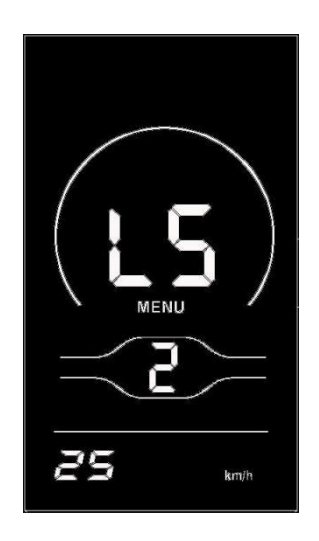

L'affiche de la limitation de la vitesse

#### <span id="page-14-0"></span>Personnalisation

Pour la besion individuelle de l'utiliseur, il existe le paramère de la personnalisation dans cet instrument. Il inclure paramètre de la batterie, le paramètre de l'aide à mettre en rouler, paramètre de la limitation, paramètre du capteur, paramètre de la vitesse du capteur, et paramètre de la fonction du tournant, paramètre du système, et paramètre du mot de passe, totalement il a huit paramèrtes. Appuyer UP+DOWN deux seconde, il entrer dans le paramètre général. Appuyer encore sur UP+DOWN deux seconde ou plus, il entrer dans la personnalisation. Utiliser UP/DOWN pour chnoisir la contexte de paramètre, appuyer courtement pour entrer.

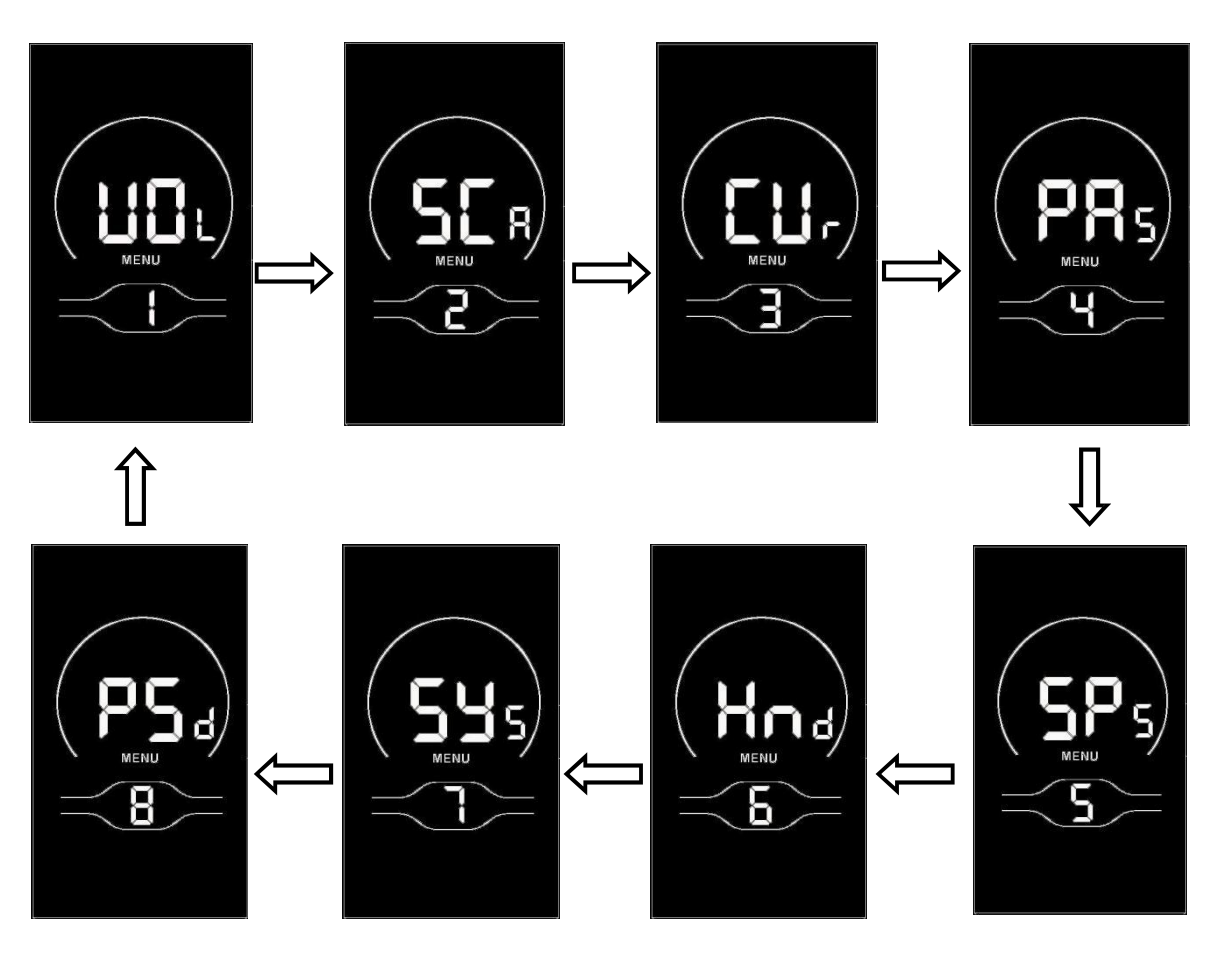

<span id="page-15-0"></span>L'affiche de la personnalisation

#### $\blacklozenge$   $\blacktriangleright$   $\blacktriangleright$   $\blacktriangler$

#### **Reglage de la batterie**

VOL indique la tension de la batterie, il faut importer 5 niveaux de la tension. Par exemple, Le 1 sur l'écran indique le premier tension, 34.5 indique le prèmier chiffre de la batterie. Utiliser UP/DOWN pour augmenter / diminuer les chiffres. Appuyer courtement sur i pour confirmer et entrer dans le prochain insurface. Après 5 fois, appuyer longuement pour confirmer et retourner.

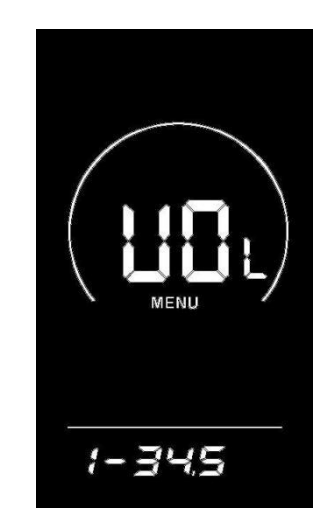

L'affiche de reglage de la batterie

<span id="page-16-0"></span>◆Paramètre du niveau de l'assiatance(option)

Séléction du niveau de l'aide

Assist Levels indique la mode du niveau de l'aide. Il a 8 niveaux pour choisir. Il sont 0-3, 1-3, 0-5, 1-5, 0-7,1-7, 0 -9, 1-9。Pour changer le mode du niveau de l'aide, appuyer sur + et – pour choisir le mode, et appuyer sur le bouton i pour confirmer. Le paramètre par défaut est 0-5.

<span id="page-16-1"></span>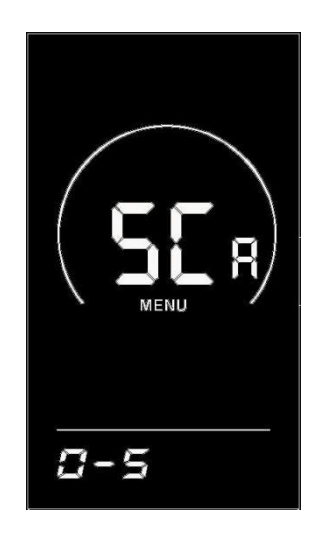

**L'interface de sélection du niveau d'assistance**

Paramètre de la proportionelle de l'aide à mettre en rouler

Le paramètre de la proportionelle de l'aide à mettre en rouler peut changer la vitesse de chaque nivea. Par exemple, le cadre du premier niveau de l'aide est "45-55%", "50%" est le paramètre par défaut. Vous pouvez changer ces chiffres par le bouton +/- pour augmenter ou diminuer, appuyer courtement sur i pour entrer dans le prochain reglage. L'utilisateur peut instituer maximim 9 chiffre. Après le reglage, Appuyer longuemeny sur i pour confirmer et retourner. Voir détail sur l'encarte 2.

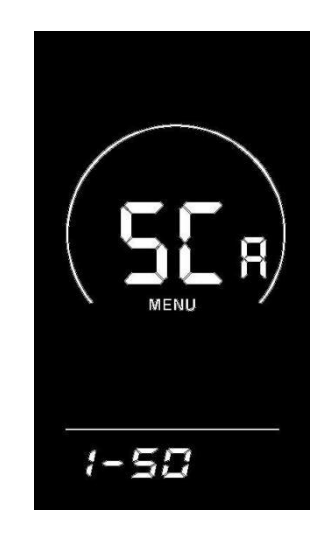

<span id="page-17-0"></span>**L'interface de réglage de la valeur d'assistance proportionnelle**

 $\blacklozenge$   $\blacktriangleright$   $\blacktriangleright$   $\blacktriangler$ Paramètre du chiffre de la limitation du courant(option)  $\blacklozenge$   $\blacktriangleright$   $\blacktriangleright$   $\blacktriangler$ 

CUR indque la limitation du courant.Le cadre est entre 7.0-25.0A. Utiliser UP/DOWN pour changer le maximim de courant. Appuyer longuement sur i pour confirmer et retourner. Le chiffre par défaut est 15.0A.

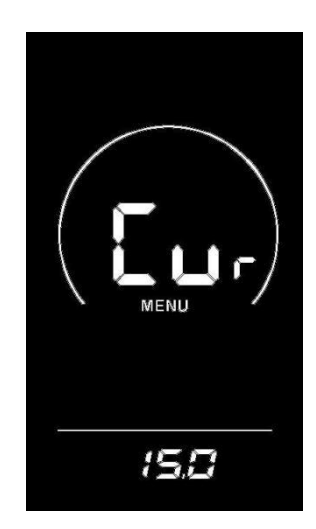

◆ Paramètre du capteur de l'aide à mettre en rouler(option) Paramètre de la direction de l'aide à mettre en rouler

<span id="page-18-0"></span>PAS indique le capteur, l'écran montre run-F/b. run-F indique la direction positif, run-b indique la direction négatif. Utiliser UP/DOWN pour changer. Appuyer longuement sur i pour confirmer et retourner. Le paramètre par défaut est run-F.

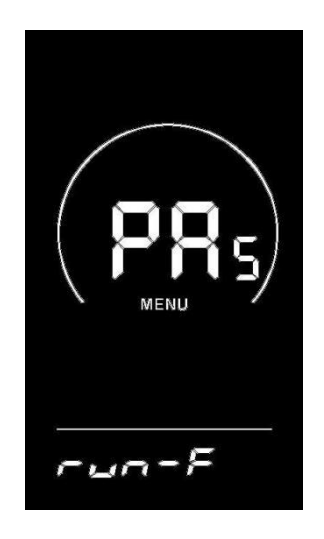

#### **L'interface de réglage de la direction du capteur d'assistance**

Réglage de la sensibilité du capteur d'assistance

L'écran montre SCN, indique le sensibilité du capteur, le cadre est entre 2-9. Le 2 est le plus sensible, le 9 est la sensibilité plus bas. Utiliser UP/DOWN pour changer. Appuyer longuement sur i pour confirmer et retourner. Le paramètre par défaut est 2.

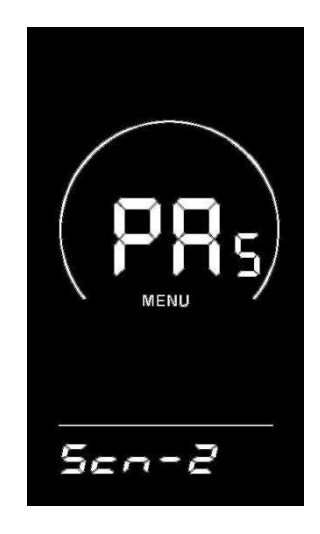

**L'interface de réglage de la sensibilité du capteur d'assistance**

#### <span id="page-19-0"></span>**Réglage du nombre d'aimants sur le disque de service**

N- indique des nombres de l'acier magnétique du capteur de l'aide.

Utiliser UP/DOWN pour choisir le nombre. Appuyer longuement sur i pour confirmer et retourner. Le chiffre par défaut est 12.

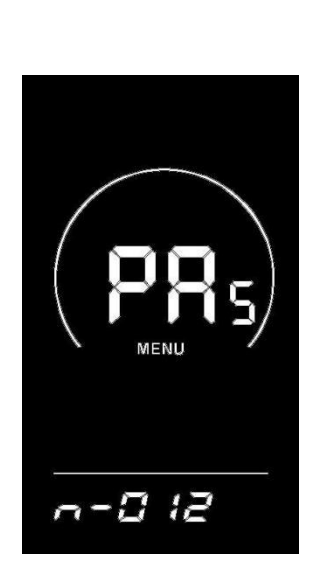

#### ◆**Réglage du capteur de vitesse (option)**

SPS indique la vitesse du capteur. Utiliser UP/DOWN pour changer. Appuyer longuement sur i pour confirmer et retourner. Le paramètre par défaut est 1.

<span id="page-21-0"></span>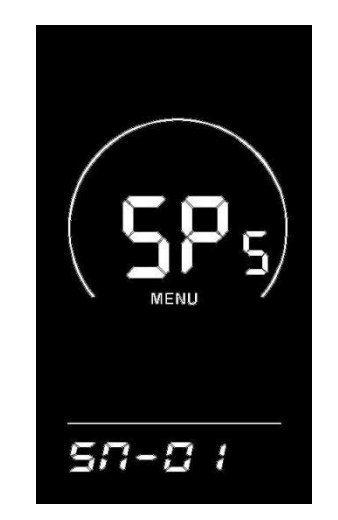

**L'interface de sélection des aimants du capteur de vitesse**

# <span id="page-21-1"></span>◆**Impostazione funzionamento della leva di cambio** (**opzione**) **Réglage du fonctionnement du levier de vitesses** (**Option**)

Hnd indique le poigne de tourne, HL-N indique qu'il n'a pas ce fonction.HL-Y indique qu'il a cette fonction. Quand le poigne tourne, l'instrument entrer dans cette fonction. Utiliser UP/DOWN pour changer. Appuyer longuement sur i pour confirmer et retourner. Le paramètre par défaut est N.

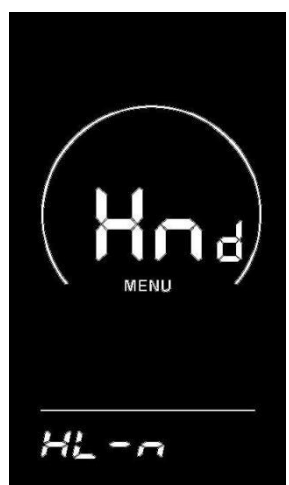

#### **L'interface de réglage du levier de vitesses sur l'assistance à la pédale Réglage de l'activation des niveaux de levier de vitesses**

HF-Y signifie que le poigne de vitesses, HF-N signifie que le poigne de vitesses n'est pas divisé en niveaux, si le poignede vitesses est divisé en niveaux, cela signifie qu'en tournant le poigne de vitesses, la vitesse maximale ne peut atteindre la vitesse correspondant au niveau indiqué sur l'écran; si le levier de vitesses n'estpas divisé en niveaux, cela signifie qu'en tournant le levier de vitesses, la vitesse pourrait atteindre la vitesse maximale nominale sans être limitée par le niveau indiqué à l'écran. Réglez Y / N à l'aide de labouton UP / DOWN, appuyez brièvement sur i pour confirmer et revenir à l'interface de réglage pour permettre au levier de vitesses d'assister à la pédale; appuyez longuement sur i pour confirmer et revenir à l'interface de réglage du panneau de commande. La valeur par défaut est N.

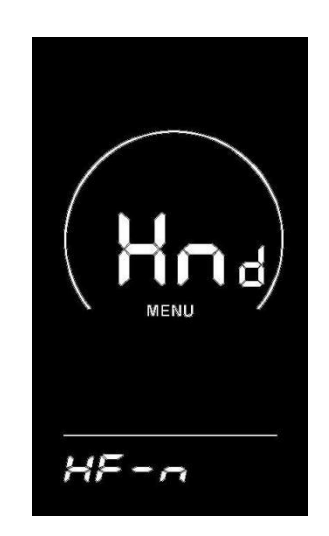

**L'interface de réglage de l'activation du levier de vitesses sur l'assistance à la pédale**

<span id="page-22-0"></span>◆ Paramètre du système(option)

Paramètre du temps retarder de la batterie

DL Y indique le temps retarder de la batterie. Utiliser UP/DOWN pour choisir le temp: 3/6/12s. Appuyer longuement sur i pour confirmer et retourner. Le paramètre par défaut est 3s.

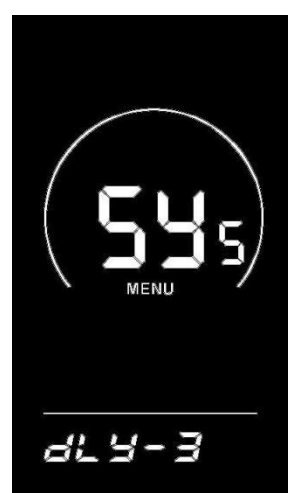

#### **L'interface de sélection du temps de retard du niveau de charge**

#### **Réglage de l'activation du bouton d'assistance au pédalage**

PUS indique l'aide à mettre de rouler. Utiliser UP/DOWN pour changer Y/N. Y indique oui, N indique NON. Appuyer longuement sur i pour confirmer et retourner. Le paramètre par défaut est Y.

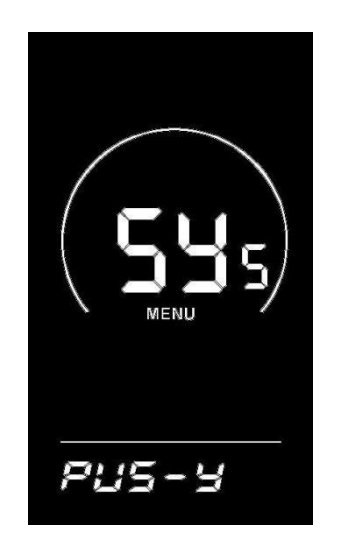

**L'interface de réglage assisté par pédale**

#### <span id="page-24-0"></span>Démarrer ralentivement

SSP indique émarrer ralentivement. Le cadre de changer est entre 1-4, le 4 est plus lent. Utiliser UP/DOWN pour changer. Appuyer longuement sur i pour confirmer et retourner. Le paramètre par défaut est 1.

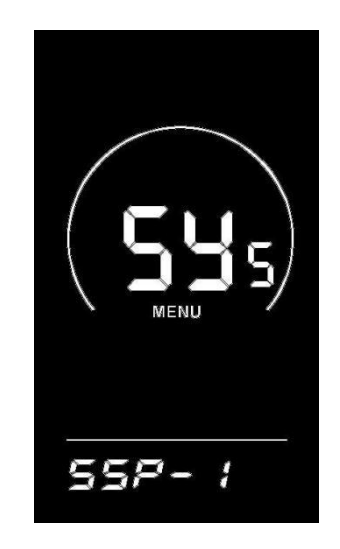

**L'interface de réglage de démarrage lent**

#### <span id="page-24-1"></span>◆**Paramètre de mot de passe**

Appuyer courtement le bouton i pour entrer dans l'état de réinstallation du mot de passe, l'écran signale « P2 », qu'il indique le mot de démarrer. Appuyer courtement sur le bouton i pour déplacer, et appuyer courtement sur le bouton + ou – pour ajouter ou couper les chiffres. Après importer 4 chiffres de code, appuyer courtement sur le bouton i pour confirmer, si le mot de passe est correct, il pourrait dans l'affiche de paramètre, si le mot de passe est incorrect, l'affiche reste encore dans cette image. Le mot de passe tacite est 1212

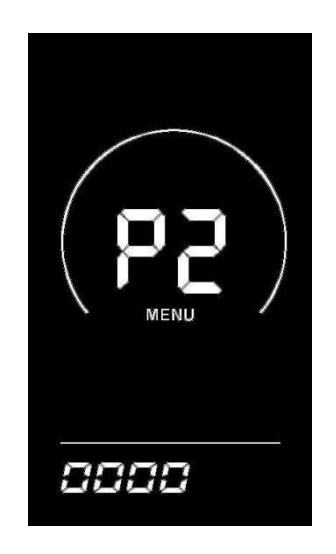

**L'affiche de l'importation du mot de passe**

#### <span id="page-25-0"></span>**Activer le mot de passe de mise sous tension**

Inserire la password ed entrare nell'interfaccia di abilitazione della password, selezionare Y/N attraverso il tasto **UP/DOWN**, Y significa aver bisogno della password di accensione, N significa non averbisogno della password di accensione. Premere a corto il tasto "I" per confermare. Se Y è selezionato, premere a corto il tasto "I" per entrare nello stato di modificare la password, altrimenti uscire dal l'impostazione della password e ritornare all'interfaccia impostazioni del pannello di controllo. Il valore predefinito è N.

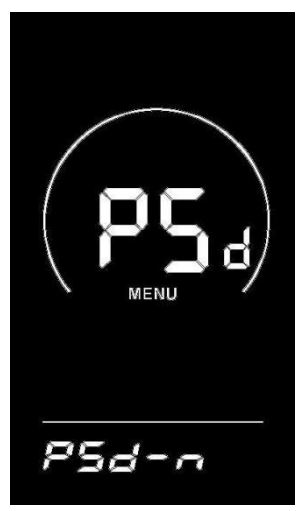

**L'affiche de confirmation du mot de passe**

<span id="page-26-0"></span>Mofification de mot de passe

L'écran montre P3, appuyer courtement pour déplacer. Utiliser UP/DOWN pour ajouter/couper les chiffres. Après, appuyer longuement pour confirmer et quitter. Quand redémarrer, l'écran montre P1, 0000, importer correctement le mot de passe, l'intrsument sera marche normalement.

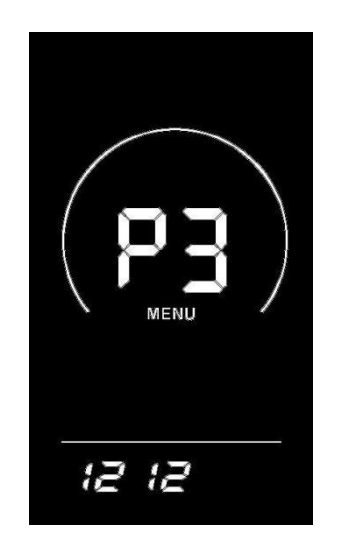

**L'affiche de modification de mot de passe**

#### $\blacklozenge$   $\blacktriangleright$   $\blacktriangleright$   $\blacktriangler$ **Paramètre de la quittance**

Dans la page de paramètre, appuyer courtement sur i pour confirmer et reserver. Appuyer longuement sur i pour confirmer et quitter cette page. Appuyer longuement DOWN pour annuler cette opération et quitter cette page, il ne reserve pas cette opération de chiffre.

# ■ The Control of the Control of the Control of the Control of the Control of the Control of the Control of the

<span id="page-27-0"></span>Si il ne fait aucune opération pendant 1min, l'instrument se quitte automatiquement.

#### **Restaurer les paramètres par défaut**

ddEF indique restaurer le paramètre par défaut. Appuyer UP+i pour entrer dans cette page. Utiliser UP/DOWN pour choisir Y/N, Y indique qu'il a besoin de restaurer, N indique qu'il n'a pas besion de restaurer. Appuyer courtement sur i, si choisir Y, appuyer longuement sur i pour restaurer et montrer dEF-00. Après la restauration, il se quitte automatiquement.

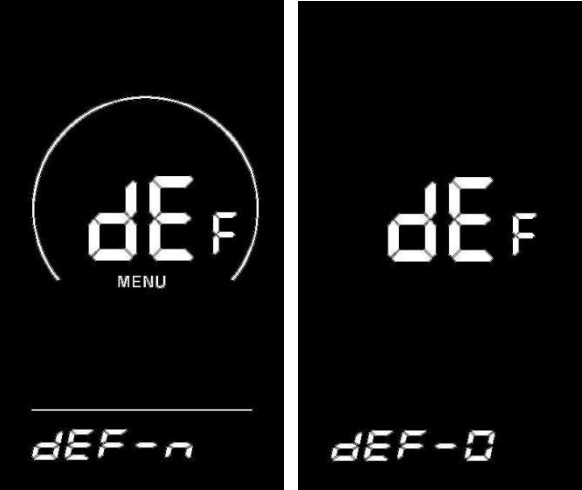

**L'affiche des paramètres de restauration**

# **Engagement qualité et couverture de la garantie**

<span id="page-27-1"></span> $\rightarrow$ 

I. Informations de la garantie

1. La garantie ne couvre pas les dommages occasionnés par des réparations effectuées par un technicien non agréé ou résultant d'un mauvais entretien.

 $2<sub>1</sub>$ 

2. La durée de la garantie du produit est 24 mois.

二、 II. Situations hors la garantie 1. La caisse du produit a été ouvrit

2、

2. Le connecteur a été démolit

3. Quand l'instrument sorti l'usine, sa caisse a été éraflure ou cassé.

4. Les fils de l'instrument ont été éraflures ou claqués

5. Les destructions par les forces majeures (comme l'incendie, le tremblement de terre ectc) ou les catastrophes naturelles (comme le foudroiement etc).

6. Le produit hors la durée de la garantie

<span id="page-27-2"></span>Le guide de la connexion du fils

# L'ordre de la ligne connecteur standard

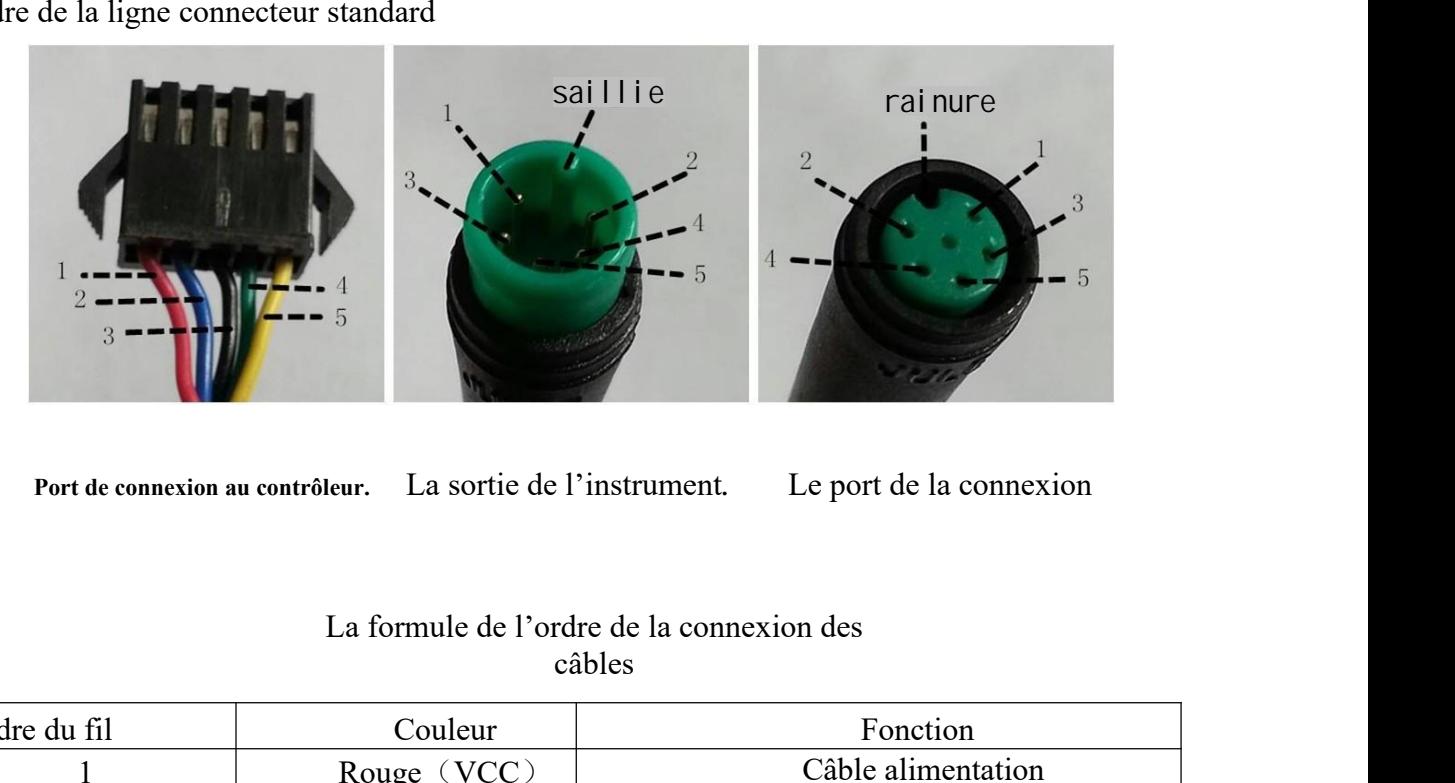

# câbles

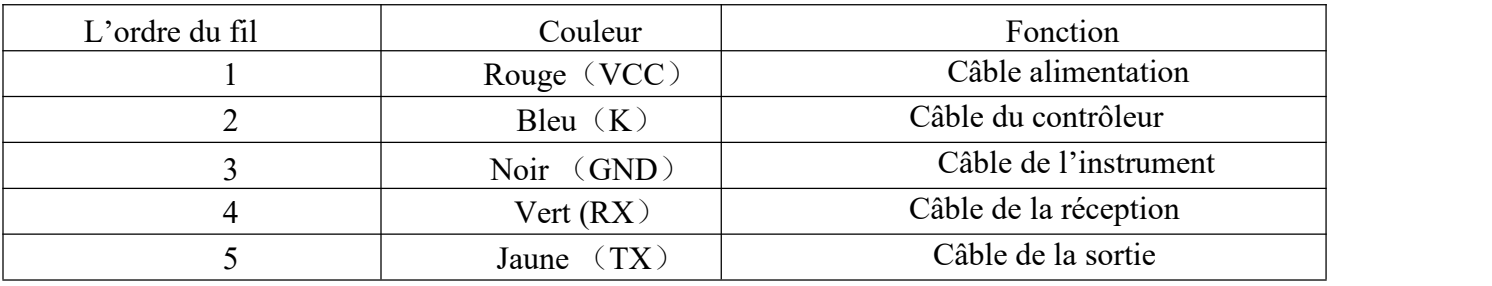

Quelques fils utilisent des connecteurs imperméabilisants, l'utilisateur ne voyez pas les couleurs du fils. ■ The Control of the Control of the Control of the Control of the Control of the Control of the Control of the

# Attentions

■ The Control of the Control of the Control of the Control of the Control of the Control of the Control of the

Faire attention pendant votre utilisation, ne brancher et débrancher pas pendant l'instrument en allumant.

- ◆Éviter de heurter l'instrument.
- ◆Ne changer pas les paramètres par défaut, si non le vélo ne pourrait pas circuler normalement.
- ◆Quand l'instrument est en panne, réparez-vous immédiatement.

| Le code d'erreur | La<br>définition               |  |
|------------------|--------------------------------|--|
| 21               | L'erreur du courant            |  |
| 22               | L'erreur du levier de vitesses |  |
| 23               | L'erreur du moteur             |  |
| 24               | L'erreur du signe Hall         |  |
| 25               | L'erreur du frein              |  |
| 30               | L'erreur de la communication   |  |

L'encarte 1 : La définition du code d'erreur

L'encart 2:La porportion tacite du niveau de l'aide à mettre en rouler

| niveau<br>Sélection de mixeau |     | C   | 3   | $\overline{4}$    |      | 6          | ┑   | 8   | 9   |
|-------------------------------|-----|-----|-----|-------------------|------|------------|-----|-----|-----|
| $0 - 3/1 - 3$                 | 50% | 74% | 92% | $\hspace{0.05cm}$ | $ -$ | <u>— —</u> |     |     |     |
| $0-5/1-5$                     | 50% | 61% | 73% | 85%               | 96%  | __         |     |     | --  |
| $0 - 7/1 - 7$                 | 40% | 50% | 60% | 70%               | 80%  | 90%        | 96% |     |     |
| $0-9/1-9$                     | 25% | 34% | 43% | 52%               | 61%  | 70%        | 79% | 88% | 96% |

E-mail: service@engwe-bikes.com